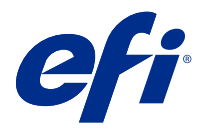

# Versienotities voor de klant Fiery Color Profiler Suite, v5.3.3.23

Dit document bevat belangrijke informatie over deze release. Zorg dat deze informatie bij alle gebruikers bekend is voordat u doorgaat met de installatie.

**Opmerking:** De term "Color Profiler Suite" verwijst naar de Fiery Color Profiler Suite in dit document.

Als u een vorige versie hebt van de Color Profiler Suite en uw Software Maintenance and Support Agreement (SMSA) actueel is, krijgt u een melding van de Fiery Software Manager over deze nieuwe versie en dat u kunt upgraden. Als uw SMSA is verlopen, ontvangt u geen melding, maar kunt u de Fiery Software Manager activeren (door Help > Zoeken naar updates in het hoofdvenster te selecteren) om uw SMSA te verlengen en vervolgens te upgraden.

Een Fiery XF- of Fiery proServer-gebruiker heeft recht op de Color Profiler Suite-update of upgrade als de gebruiker Fiery XF server 7.0 en hoger, de Color Profiler Option en een actieve SMSA heeft. De beschikbare update is te bekijken in Fiery Software Manager of in Fiery Command WorkStation op het scherm Toepassingen en hulpbronnen. De gebruiker kan de SMSA-status van Fiery XF controleren in Fiery XF-licentiebeheer.

# Wat is nieuw in deze versie?

Deze versie van Fiery Color Profiler Suite introduceert enkele nieuwe functies.

**64-bits applicatie**: Fiery Color Profiler Suite v5.3.3.23 (CPS) is een systeemeigen 64-bits applicatie voor zowel Mac OS- als Windows-platforms. De 32-bits besturingssystemen worden niet ondersteund voor CPS v5.3.3.23. Als Fiery Software Manager al wordt uitgevoerd op een 32-bits besturingssysteem zoals Windows 7 32-bit, worden de updatemeldingen voor het CPS v5.3.3.23-pakket niet weergegeven. Als u probeert om Fiery Software Manager op een 32-bits besturingssysteem te installeren, ontvangt u een compatibiliteitsfout en wordt de installatie geannuleerd. Raadpleeg [Systeemvereisten](#page-1-0) op pagina 2 voor de lijst met ondersteunde besturingssystemen.

**Opmerking:** Deze versie van Fiery Color Profiler Suite vereist v5.3, waarvoor een nieuwe licentie en een actieve Overeenkomst voor software-onderhoud en ondersteuning (SMSA) noodzakelijk zijn. Als u momenteel versie 5.x of 4.x gebruikt en uw SMSA actueel is, dan downloadt Fiery Color Profiler Suite de nieuwste licentie automatisch van de EFI-licentieserver. Om de Fiery Color Profiler Suite-SMSA te vernieuwen, neemt u contact op met uw Fierywederverkoper en geeft u het onderdeelnummer 100000006105 op van de SMSA-verlenging. Eigenaren van Fiery Color Profiler Suite 4.x kunnen ook een upgrade naar de nieuwste 5.x-versie, inclusief een jaar SMSA, aanschaffen bij hun Fiery-reseller via onderdeelnummer 3000013448 (digitale levering) of 3000013280 (fysieke levering).

**Opmerking:** Voor Fiery Color Profiler Suite-startpunten vanuit Fiery Command WorkStation is Fiery Command WorkStation 6.3 of hoger vereist (Fiery Command WorkStation 6.6 of hoger is aanbevolen). Startpunten van voorgaande versies van Fiery Command WorkStation starten geen Fiery Color Profiler Suite 5.3.3.23-modulen.

- **•** Ondersteuning van macOS 11 (op Intel-processor).
- **•** Ondersteuning van macOS 11 (op Apple M1 met Rosetta 2).

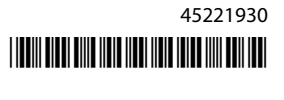

- <span id="page-1-0"></span>**•** Ondersteuning voor het uitvoeren van metingen met de optie Meten zonder liniaal met het EFI ES-3000- of X-Rite i1Pro 3-meetinstrument.
- **•** Meetondersteuning van controlestrips van IDEAlliance en Fogra in hun officiële opmaak buiten de begeleide verificatietworkflows.
- **•** Ondersteuning voor het Konica Minolta MYIRO-9-meetinstrument.
- **•** Verschillende problemen van Fiery Color Profiler Suite v5.3.3.22 zijn opgelost.

# Systeemvereisten

Om Fiery Color Profiler Suite uit te voeren, moet uw Windows- of Mac-computer aan de volgende minimumvereisten voldoen.

**Opmerking:** Fiery Color Profiler Suite v5.3.3.23 ondersteunt alleen x64-bits besturingssystemen.

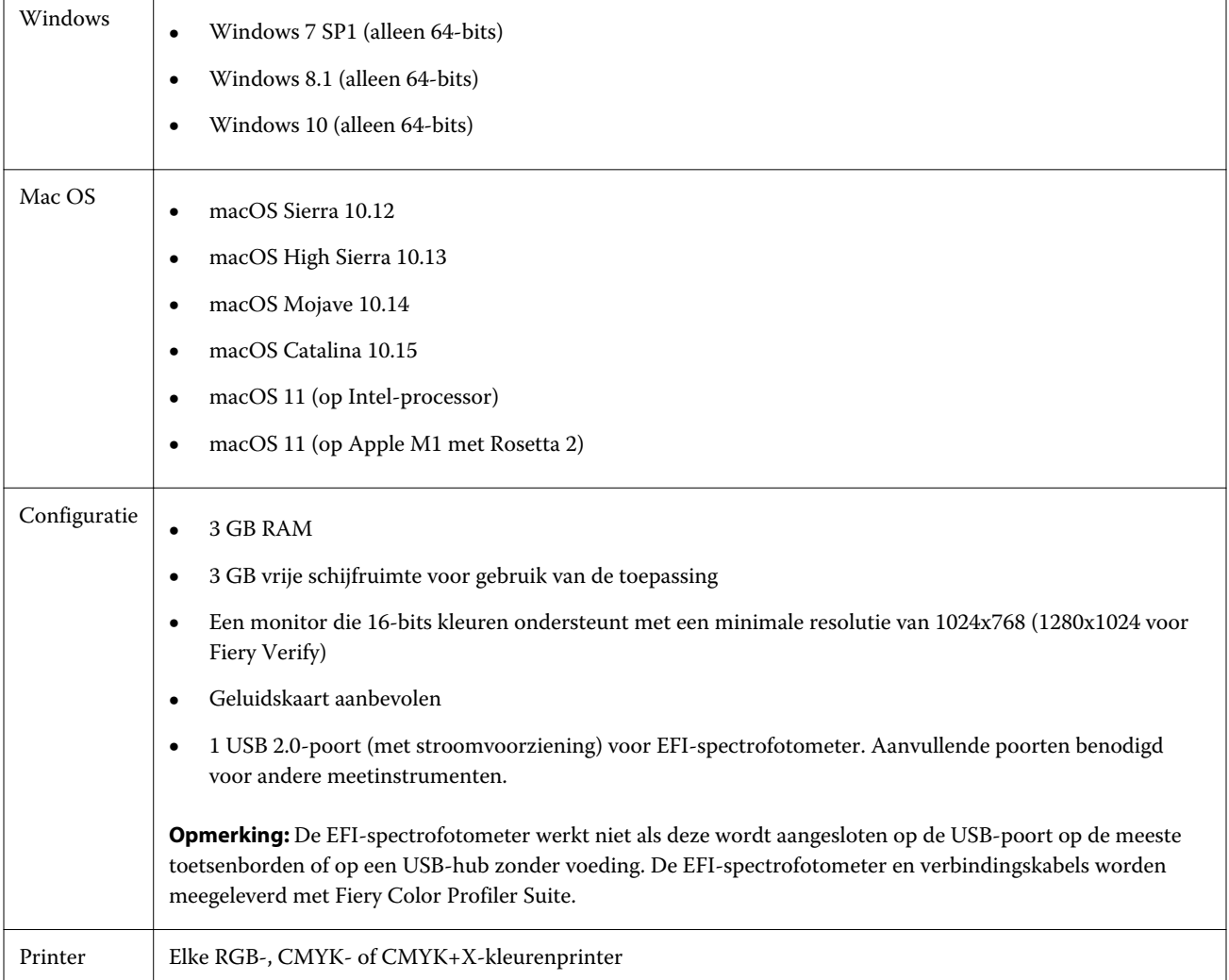

# Problemen opgelost in 5.3.3.23

# **Fiery Verify Assistant-selectieaanwijzer**

De selectieaanwijzer is nu aanwezig in het venster Taakeigenschappen van Fiery Verify Assistant.

# **Vlakkensets beschikbaar voor het ILS-instrument**

Calibrator toont de 21-willekeurige vlakkenset wanneer de ILS voor het instrument is geselecteerd. Voor Fiery Printer Profiler zijn de vlakkensets 234, 928 (IT8.7/3) en 1617 (CGATS IT8.7/5) beschikbaar voor de ILS.

### **Vloeiende toonovergangen die worden weergegeven in de kalibratiecurve bij gebruik van de ES-3000 en 21-gesorteerde vlakopmaak**

Wanneer u een kalibratie maakt voor een 21-gesorteerde vlakopmaak met behulp van de ES-3000-spectrofotometer in emulatiemodus, wordt de kalibratiecurve weergegeven met vloeiende toonovergangen.

# **Opwarmpagina's afdrukken die zijn ingesteld in Fiery Express Profiler**

Opwarmpagina's worden afgedrukt wanneer u het Aantal opwarmpagina's opgeeft in Voorkeuren van het venster Express Profiler.

#### **G7-verificatieprobleem met Paper Catalog**

De G7-kalibratie en -profielaanmaak produceren nu de gewenste resultaten met Paper Catalog en geven een normaal verificatieresultaat.

#### **De Barbieri Spectro LFP qb-transmissiemodus instellen**

Wanneer u het Barbieri spectro LFP qb-meetinstrument gebruikt, wordt de transmissiemodus die is opgegeven in Fiery Color Profiler Suite Fiery Printer Profiler gebruikt om de vlakken te meten.

#### **Resultaten van de G7-grijsbalansmeting met de Konica Minolta IQ-501-eenheid**

De resultaten van de G7-grijsbalansmeting met de Konica Minolta IQ-501-eenheid worden juist weergegeven in Fiery Color Profiler Suite Fiery Printer Profiler.

#### **Full Width Array-metingen met Fiery Verify Assistant**

Fiery Verify Assistant stopt niet nadat Full Width Array-metingen zijn gelezen op Mac-computers.

#### **Uitvoerprofiel is niet blanco in profileringsworkflow**

In Fiery Printer Profiler geeft de profileringsworkflow het uitvoerprofiel niet blanco weer bij gebruik van het Konica Minolta IQ-501-meetinstrument. Het juiste uitvoerprofiel en de juiste profielen voor RGB-bron, CMYK-bron en grijswaardenbron worden weergegeven op het tabblad Kleur van het venster Taakeigenschappen in Fiery Command WorkStation .

#### **De inktlimiet per kanaal meten op een computer met macOS 11**

Calibrator stopt niet nadat de inktlimiet per kanaalgrafiek voor CMYKOV wordt gemeten op een computer met macOS 11 (op Apple M1 met Rosetta 2).

#### **iO-meetinstrumenten gebruiken op macOS 11 (op Apple M1 met Rosetta 2)**

De meetinstrumenten i1iO, i1iO 2, i1iO3 en i1iO3+ worden gedetecteerd wanneer ze zijn aangesloten op een computer met macOS 11 (op Apple M1 met Rosetta 2).

# **Konica Minolta FD-9- en MYIRO-9-meetinstrumenten die zijn aangesloten op een macOS 11-systeem**

De Konica Minolta FD-9- en MYIRO 9-meetinstrumenten worden niet gedetecteerd wanneer ze met de USBconnector zijn aangesloten op macOS 11 (op Apple M1 met Rosetta 2).

# Bekende problemen bij 5.3.3.23

#### **Monitorprofielen worden niet opgeslagen in een toegankelijke map op macOS 11**

De Fiery Monitor Profiler slaat het monitorprofiel niet op in een toegankelijke macOS 11-systeemmap. Om dit te omzeilen moet u het monitorprofiel opslaan in de map Documenten en vervolgens het monitorprofiel kopiëren naar de map HDD/Library/ColorSync/Profiles/Displays zodat deze wordt weergegeven in de weergavevoorkeuren van macOS 11.

#### **Taaknamen met speciale tekens**

Taaknamen die speciale tekens bevatten, zijn niet leesbaar in Fiery Verify.

# **Kan het laatste vlak van 1617 (CGATS IT8.7/4) niet meten met i1Pro 3- en ES-3000 meetinstrumenten**

De i1Pro 3- en ES-3000-meetinstrumenten zijn niet in staat om het laatste vlak in de 1617-profielvlakopmaak (CGATS IT8.7/4) vanuit Fiery Printer Profiler te meten. De 1617-vlakopmaak (CGATS IT8.7/4) heeft nu een indicator met dubbele pijl na het laatste vlak in de laatste rij die aangeeft dat u tot aan de pijlen moet meten en vervolgens stopt. Bidirectionele scans worden zelfs in de rij met de dubbele pijl ondersteund.

#### **FWA niet beschikbaar vanaf Fiery Device Linker**

Het Full Width Array-meetinstrument (FWA) is niet beschikbaar vanaf Fiery Device Linker.

#### **Konica Minolta MYIRO-1- en MYIRO-9-meetinstrumenten die zijn aangesloten op Apple MacBook Pro**

De Konica Minolta MYIRO-1- en MYIRO 9-meetinstrumenten worden niet gedetecteerd wanneer ze met de USBconnector (C-type) zijn aangesloten op een Apple MacBook Pro (13 inch, M1, 2020) met macOS 11.

#### **De ES-6000 gebruiken voor profilering**

U kunt de ES-6000, die met het netwerk is verbonden, niet gebruiken voor profilering als Fiery Color Profiler Suite op de Fiery server is geïnstalleerd.

#### **(macOS) Het Metingen-venster sluiten in Fiery Measure**

Het Metingen-venster in Fiery Measure kan niet worden gesloten of geannuleerd met de knop Annuleren op een Mac-computer.

# **De ES-3000 is niet beschikbaar vanuit Fiery Monitor Profiler, Fiery Profile Editor en Fiery Profile Inspector**

Het ES-3000-meetinstrument is niet beschikbaar voor selectie in de Fiery Monitor Profiler-, Fiery Profile Editor- en Fiery Profile Inspector-modules in Fiery Color Profiler Suite. U moet de ES-2000 als meetinstrument selecteren in de modules wanneer u met de ES-3000 werkt in emulatiemodus, omdat er geen ES-3000-vermelding is.

#### **Het meten van vlakken met de Techkon SpectroDens**

Wanneer u een vlakopmaakgrafiek meet met het Techkon SpectroDens-meetinstrument, worden de metingen in tegengestelde richting weergegeven als deze in beide richtingen wordt gemeten. U wordt aangeraden de grafiekvlakken alleen van links naar rechts te meten.

#### **Een JPEG-referentieafbeelding laden in Fiery Profile Editor**

Het is niet mogelijk een JPEG-referentieafbeelding in de Fiery Profile Editor te laden.

#### **Meten met de KM MYIRO-1**

U moet de kleurvlakmeting starten binnen twee seconden nadat het ledlampje wit wordt op de KM MYIRO-1, anders kan er een fout optreden.

#### **KM MYIRO-1-grote vlakkeninstelling**

Het duurt even voordat de KM MYIRO-1-grote vlakkeninstelling wordt weergegeven in het voorbeeldvenster.

#### **KM MYIRO-1 met wifiverbinding**

Wanneer het KM MYIRO-1-meetinstrument gebruik maakt van de wifiverbinding, kunnen ongeveer 20 minuten lang metingen worden uitgevoerd voordat het instrument zichzelf uitschakelt vanwege een lege accu.

#### **Het meten van Barbieri Spectro-blok of -LFP qb-verificatiestrips in de Fiery XF-workflow**

Kan Barbieri Spectro-blok of -LFP qb-verificatiestrips niet meten in ethernet- of wifiverbindingsmodus, omdat het in Fiery Verify niet mogelijk is om verbindingsinstellingen te specificeren in de gebruikersinterface voor verificatiestrips in de Fiery XF-workflow.

#### **Calibrator wordt verwijderd wanneer het CWS v6.4 ROW-pakket wordt geïnstalleerd**

Vanaf Fiery Color Profiler Suite v5.3 en hoger is Calibrator een algemeen onderdeel, maar het zal worden verwijderd wanneer het Command WorkStation v6.4 ROW-pakket wordt geïnstalleerd. U wordt aangeraden te upgraden naar de Command WorkStation v6.4 november-handhavingsuitgave.

#### **Er wordt een melding weergegeven wanneer Color Profiler Suite voor de eerste keer wordt gestart op een macOS Catalina 10.15- en macOS Big Sur 11-systeem**

Wanneer u Color Profiler Suite voor het eerst start op een macOS Catalina 10.15- of macOS Big Sur 11-systeem, krijgt u een bericht te zien waarin staat dat Fiery Color Profiler Suite toegang wil krijgen tot bestanden in uw Downloads- of Documenten-map. Nadat u toegang tot de mappen hebt toegestaan, wordt het bericht de volgende keer wanneer u Color Profiler Suite start niet meer weergegeven.

#### **Informatie over de voettekst als proef afdrukken**

Informatie over de voettekst als proef afdrukken wordt weergegeven in het Engels ongeacht de taal van het besturingssysteem van de client in Fiery Device Linker.

#### **Fiery Verify en twee monitors**

Fiery Verify wordt altijd op de primaire monitor gestart, hoewel de toepassing naar secundaire monitor was verplaatst en daar afgesloten.

# **ES-3000/i1Pro 3/i1Pro 3 Plus/i1iO3/i1iO3+ worden niet automatisch herkend op systemen met Windows 7 of Windows Server 2008 R2**

Wanneer u Fiery Color Profiler Suite installeert op een systeem met Windows 7 of Windows Server 2008 R2 worden de meetinstrumenten ES-3000/i1Pro 3/i1Pro 3 Plus/i1iO3/i1iO3+ niet automatisch herkend. Als u het

stuurprogramma voor de i1Pro 3 Plus v3.0.2 handmatig wilt installeren, gaat u naar [http://fiery.efi.com/](http://fiery.efi.com/Xritei1Pro3PlusDriver) [Xritei1Pro3PlusDriver](http://fiery.efi.com/Xritei1Pro3PlusDriver) om te downloaden, opent u het uitvoerbare bestand en volgt u de instructies op het scherm.

### **Fiery Color Profiler Suite kan niet worden gestart als het Windows-systeem belangrijke updates mist**

U kunt mogelijk de toepassing Fiery Color Profiler Suite 5.3.3.23 niet gebruiken als er een fout optreedt met betrekking tot uw Windows-besturingssysteem waarin staat dat niet alle belangrijke Windows-updates zijn geïnstalleerd. Werk uw Windows-besturingssysteem bij om Fiery Color Profiler Suite zonder problemen te gebruiken.

# **Fiery Color Profiler Suite v5.3.3.23 en Fiery Command WorkStation v6.2**

Fiery Color Profiler Suite v5.3.3.23 (CPS) is niet compatibel met Fiery Command WorkStation Pakket v6.2 (CWS) en lager. Wij raden u aan Fiery Command WorkStation bij te werken naar Pakket v6.3.

**Opmerking:** Als u Fiery Color Profiler Suite v5.3.3.23 uitvoert met Fiery Command WorkStation v6.2 op een Maccomputer, kunnen er kritieke waarschuwingsberichten optreden in Fiery Command WorkStation v6.2.

# **Fiery Color Profiler Suite v5.3.3.23 maak kalibratie of G7-kalibratie**

Wanneer Fiery Color Profiler Suite v 5.3.3.23 (CPS) een nieuwe kalibratie maakt, is deze gekoppeld aan een tijdelijk uitvoerprofiel, zodat het automatisch kan worden geselecteerd wanneer u G7 of vlakprofielen afdrukt. Het tijdelijke profiel is een duplicaat van het uitvoerprofiel dat standaard op de server is ingesteld in Fiery Command WorkStation Apparaatcentrum > Kleur. Als het standaarduitvoerprofiel van de server is bewerkt (curve-bewerkingen toegepast) met behulp van de bewerkingsfunctie in Apparaatcentrum, worden de curve-bewerkingen toegepast wanneer de nieuwe kalibratieset wordt gebruikt met het tijdelijke profiel om G7-kalibratie of profilering uit te voeren. Als er curves zijn toegevoegd aan profielen op de server, is het van belang dat het standaardprofiel van de server wordt ingesteld op een profiel waarvoor geen bewerkingen zijn toegepast. Een standaarduitvoerprofiel kiezen als het standaardprofiel van de server is een veilige manier om dit probleem te voorkomen.

#### **Downloaden van automatische licentie mislukt op Mac-computer**

Het Color Profiler Suite-licentiebestand (.lic) wordt niet automatisch gedownload op een Mac-computer. Daarom wordt het hoofdscherm in de demomodus geopend. U kunt een licentie handmatig downloaden vanaf [https://](https://activation.efi.com/fulfillment/efi/) [activation.efi.com/fulfillment/efi/](https://activation.efi.com/fulfillment/efi/). U kunt ook op de knop in de Color Profiler Suite-toepassing klikken wanneer het downloaden van de licentie is mislukt.

#### **Vlakmetingen met de X-Rite i1Pro 3 Plus**

Wanneer u de X-Rite i1Pro 3 Plus gebruikt om metingen te lezen in FieryMeasure en de computer in de slaapstand gaat, zult u niet meer in staat zijn om metingen uit te voeren. We raden u aan de slaapstand op de desktopcomputer uit te schakelen voordat u vlakken gaat meten.

# Color Profiler Suite hoofdvenster

# **Navigatieknoppen zijn verborgen**

Als u de schaalinstellingen op een computer met Windows 10 wilt wijzigen voor tekst, apps en andere items, merkt u mogelijk dat de navigatieknoppen in Color Profiler Suite zijn verborgen.

# Meetinstrument

#### **(Mac OS) Color Profiler Suite blijft in demomodus, ook al heeft instrument een licentie**

Als u Color Profiler Suite op de Mac-computer in volledige-licentiemodus start met een aangesloten gelicentieerd meetinstrument, een ander niet-gelicentieerd meetinstrument aansluit en vervolgens het gelicentieerde instrument loskoppelt, schakelt Color Profiler Suite over op demomodus. Als u daarna het gelicentieerde meetinstrument weer aansluit, blijft Color Profiler Suite in demomodus. U moet Color Profiler Suite opnieuw starten om naar volledigelicentiemodus terug te keren.

# **(macOS) De iO-tafel wordt niet herkend na opnieuw aansluiten**

Wanneer u Color Profiler Suite uitvoert op een Mac-computer met een iO-tafel aangesloten en u deze tafel of de spectrofotometer ontkoppelt en opnieuw aansluit, wordt de iO-tafel niet langer herkend. U moet de stroom van de iO-tafel loskoppelen en weer opnieuw aansluiten om het gebruik hiervan te kunnen hervatten met Color Profiler Suite.

Dit probleem kan optreden als u de iO-tafel vóór 2013 hebt aangeschaft.

# Windows

#### **Profielnaam is vervormd**

Als u een profiel opslaat met een beschrijving die niet-ASCII-tekens bevat (bijvoorbeeld Japanse tekens), kan de beschrijving zijn vervormd bij weergave in een toepassing die wordt uitgevoerd in Windows 7 of Windows 8, doordat de beschrijving wordt weergegeven als ASCII-tekens.

# Fiery Printer Profiler

#### **Profielvlakpagina afdrukken in grijswaarden wanneer Grijswaarden de standaard Kleurmodus is.**

Als u de standaardinstellingen van Kleurmodus wijzigt in Grijswaarden in Standaardwaarden instellen van Command WorkStation, worden de profielvlakpagina's in sommige scenario's mogelijk afgedrukt in grijswaarden. In dit geval wijzigt u de standaardinstelling Kleurmodus in CMYK om de profielvlakpagina's met de juiste instellingen af te drukken.

#### **Calibration Manager-weergave van G7-dichtheidskalibratiedoelen**

Wanneer Fiery Color Profiler Suite is geïnstalleerd en gelicentieerd, biedt Kalibrator de mogelijkheid om G7 kalibratie uit te voeren. Bij een G7-kalibratie worden overdrachtcurven toegepast op een kalibratierichtwaarde van Fiery-server om G7-grijsbalans te bereiken. De Calibration Manager geeft het oorspronkelijke kalibratiedoel weer, niet het kalibratiedoel met toegepaste G7 NPDC-correctiekrommen.

#### **Uitgebreide kleurengammaprofielen die op iGen5-productie-effecten worden gemaakt**

Wanneer u een profiel maakt voor de kleurenruimte CMYK+O, CMYK+G of CMYK+B op iGen5 en ongewenste effecten in afbeeldingen merkt, probeer dan een nieuw profiel te maken in een pdf-workflow om de nieuwste engine voor uitgebreide kleurengammaprofielen te gebruiken.

#### **Verbinding met Fiery-server**

Als de verbinding met de Fiery-server wordt onderbroken terwijl Fiery Printer Profiler bezig is met afdrukken of opslaan, kunnen onverwachte resultaten optreden.

### **Een virtuele printer maken wanneer een nieuwe kalibratieset en een nieuw kalibratieprofiel worden gemaakt**

Een profielnaam mag geen double-byte tekens bevatten wanneer u een virtuele printer maakt wanneer een nieuwe kalibratieset en een nieuw kalibratieprofiel worden gemaakt.

#### **Kalibreren met een inlinemeetapparaat**

Wanneer u een inlinemeetinstrument gebruikt om te kalibreren, zullen Fiery Printer Profiler en Fiery Profile Inspector vastlopen als de geselecteerde voorkeuze in Taakeigenschappen als instelling voor ColorWise Uit heeft opgegeven.

# Fiery Verify

#### **Gebruikersnaam met dubbel-bytetekens**

Fiery Verify wordt niet juist uitgevoerd als u bij de computer bent aangemeld met een gebruikersnaam die dubbelbytetekens bevat. U moet zich aanmelden als een gebruiker met een naam die geen dubbel-bytetekens bevat.

#### **UTF8-tekens worden niet ondersteund**

Als de bestandsnaam van een profiel UTF8-tekens bevat, kan dit niet worden geopend in Fiery Verify.

# Aanvullende informatie

# **Meten met IDEAlliance ISO 12647-7 Control Wedge 2013 of Ugra/Fogra-MediaWedge V3.0a**

In Fiery Verify, wanneer u de patchopmaakgrafiek meet met de EFI ES-1000, EFI ES-2000, Konica Minolta FD-5BT of EFI ES-3000 (waarbij de optie Meten zonder liniaal is geselecteerd), moet u de IDEAlliance ISO 12647-7 Control Wedge 2013- of Ugra/Fogra-MediaWedge V3.0a-controlestrip van links naar rechts meten. Als u de controlestrips van rechts naar links meet, wordt een rood waarschuwingsbericht weergegeven samen met het ontbrekende groene vinkje om u te informeren dat de meting onjuist is uitgevoerd. Als u ervoor kiest de melding en het ontbrekende groene vinkje te negeren, worden de meetwaarden in de omgekeerde richting vastgelegd.